#### **BAB IV**

#### **IMPLEMENTASI DAN EVALUASI**

#### **4.1 Konfigurasi Software dan Hardware**

Untuk mengetahui tingkat keberhasilan dari program yang dibuat maka dilakukan serangkaian ujicoba terhadap *validation input, validation program*  pada program saat pembuatan dan program selesai dibuat. Hal ini dimaksudkan agar program sesuai dengan yang diharaphan dan tercapainya suatu kebutuhan.

#### **4.1.1 Kebutuhan Sistem**

Untuk pemakaian program berikut perangkat lunak dan perangkat keras yang diperlukan agar berjalan sesuai dengan harapan. Adapun perangkat tersebut adalah:

1. Perangkat lunak

- A. Sistem operasi windows 98/XP
- B. Program aplikasi *Microsoft Visual Basic 6.0*
- C. Database Microsoft *Access*
- D. Seagate Crystal *Report*
- 2. Perangkat keras
	- A. Processor minimal Pentium III
	- B. RAM minimal 64 Mb
	- C. Harddisk Mininal 10 Gb

#### **4.1.2 Implementasi Program**

Berikut ini adalah implementasi program yang telah dibuat:

#### **A. Form Utama**

Saat masuk pertama kali yang muncul pada akses pertama kali di layar adalah form menu utama.

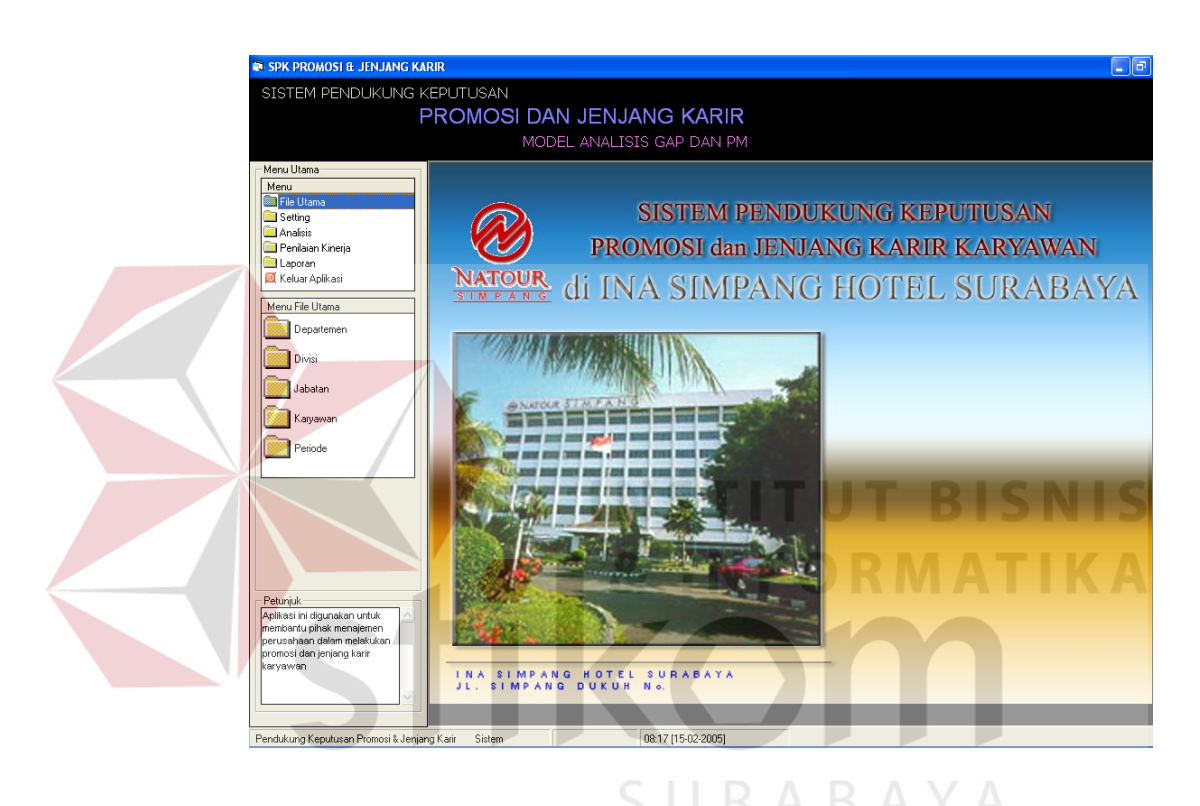

Gambar 4.1 Form Menu Utama

Adapun menu-menu yang ada pada form menu utama adalah sebagai berikut:

- a. Menu File Utama, berfungsi untuk mengakses form data master yang terdiri dari master karyawan, departemen, divisi, jabatan, penilaian kinerja,periode.
- b. Menu Setting yang berfungsi untuk mengakses form profil jabatan, profil karyawan dan setting profil itu sendiri.
- c. Menu Penilaian Kinerja yang berfungsi untuk mengakses form penilaian kinerja karyawan.
- *d.* Menu Analisis yang digunakan untuk perhitungan analisis GAP dan *Profile Matching*
- e. Menu Laporan berguna untuk melihat laporan-laporan yang disediakan.

#### **B. Form Karyawan**

Form karyawan digunakan untuk maintenance data karyawan. Form karyawan meliputi data pribadi karyawan, data orang tua, data pendidikan terakhir dan data jabatan. Adapun yang dapat dilakukan disini adalah menyimpan, menghapus serta mengedit data karyawan yang telah ada.

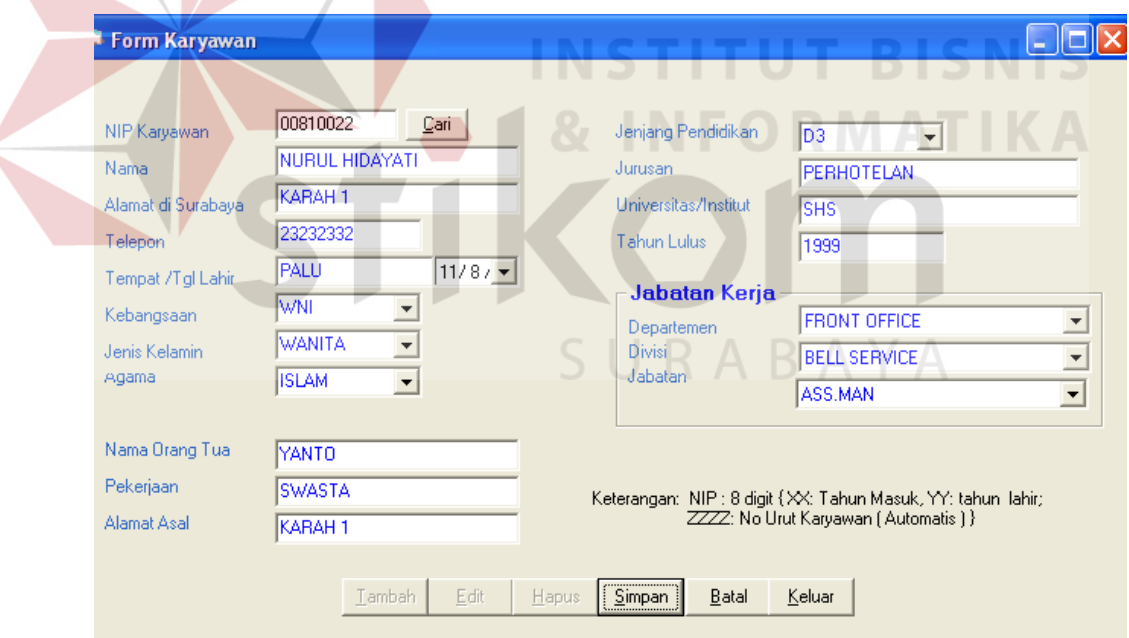

Gambar 4.2 Form Karyawan

Pengisian NIP harus unik karena apabila telah tersimpan pada database data-data karyawan tersebut akan otomatis muncul, namun apabila merupakan data baru bila sukses akan muncul pesan bahwa data karyawan sukses diinputkan. Sedangkan untuk mengupdate data sudah tersimpan pada database dengan menekan tombol cari, apabila data pernah ada dan otomatis data-data lama karyawan tersebut muncul siap untuk diupdate, namun bila data tersebut tidak ada sebuah informasi akan memberitahukan bahwa NIP tersebut tidak ada dalam database.

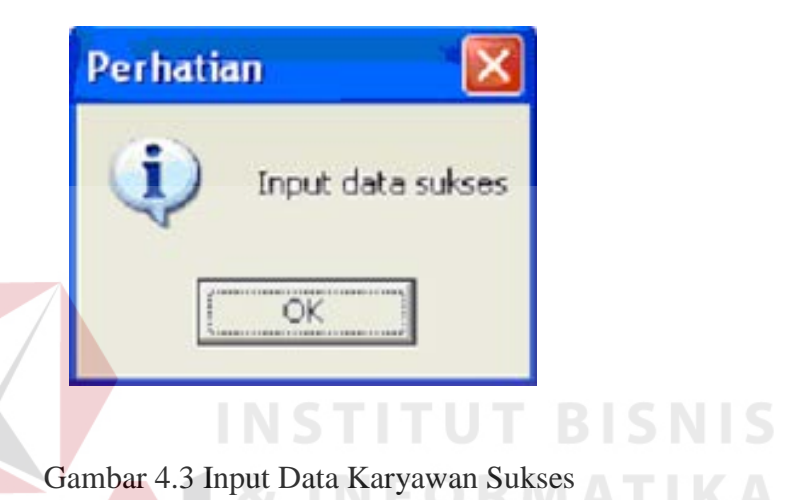

Apabila melakukan pengeditan, setelah data dimasukkan dan tekan tombol simpan akan adan informasi bahwa update data sukses

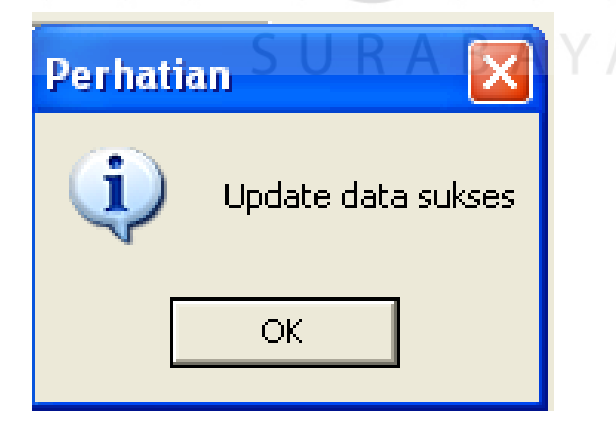

Gambar 4.4 Update Data Karyawan Sukses

Pencarian karyawan dapat dilakukan dengan menekan tombol cari, kemudian dapat memilih melakukan dengan memasukkan NIP atau nama lengkap karyawan.Apabila lengkap, data otomatis tampil

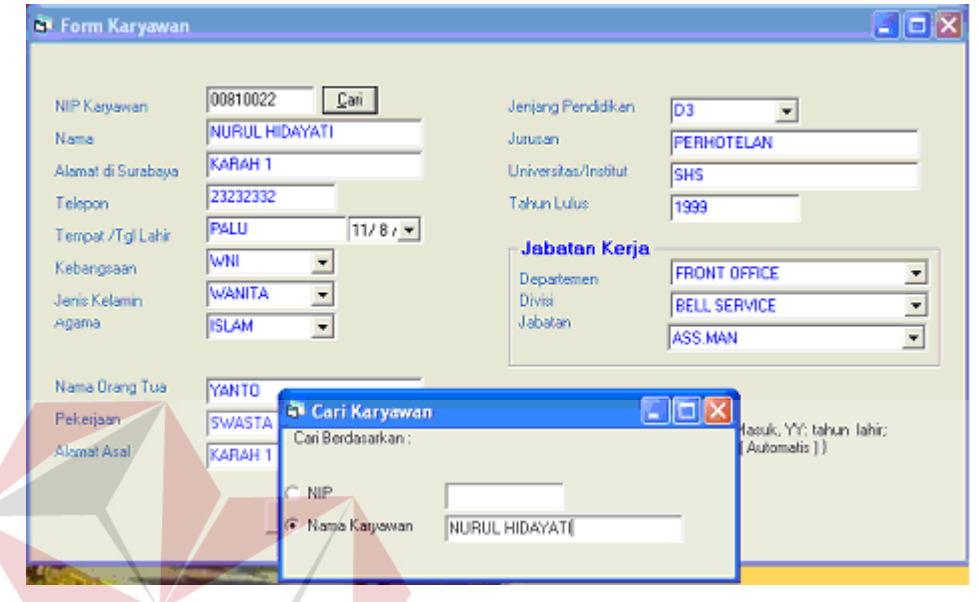

Gambar 4.5 Pencarian NIP Karyawan sukses

Tetapi apabila pencarian gagal, baik berdasarkan NIP atau nama akan muncul pesan seperti dibawah ini

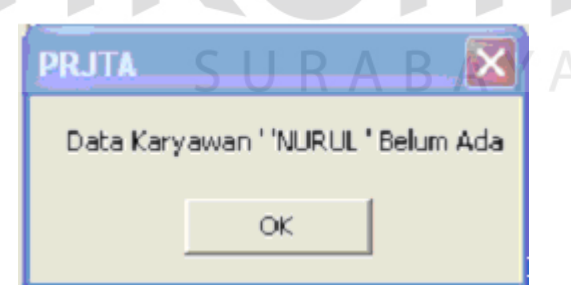

Gambar 4.6 Pencarian NIP Karyawan gagal

## **C. Form Departemen**

Form ini digunakan untuk maintenance data departemen pada perusahaan. Form departemen mempunyai *field* kode departemen dan nama

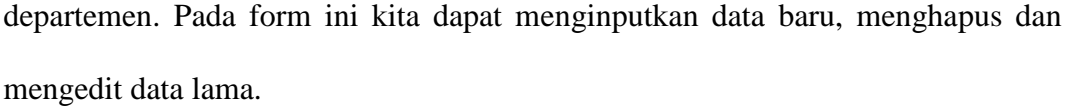

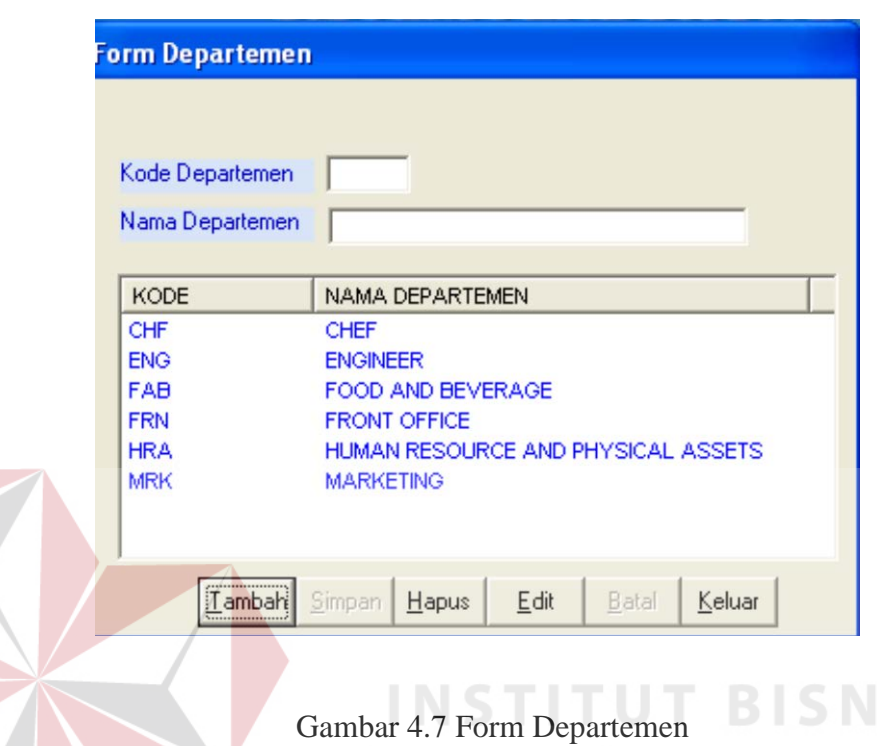

Pengisian departemen dapat dilakukan secara langsung, apabila telah ada, otomatis nama departemen muncul setelah kode departemen dimasukkan. Pengeditan data dapat diawali dengan meng-klik nama yang diinginkan pada list yang ada, kemudian data siap untuk diedit maupun dihapus. Apabila ternyata departemen tersebut masih mempunyai divisi-divisi di bawahnya, akan muncul peringatan sebelum proses penghapusan dilakukan.

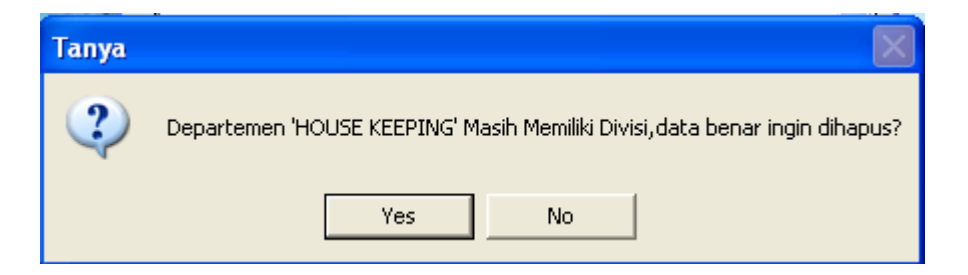

Gambar 4.8 Konfirmasi Penghapusan departemen

Dan bila memang benar-benar dihapus, departemen berikut divisi yang ada di dalamnya otomatis terhapus,dan muncul pesan sebagai berikut:

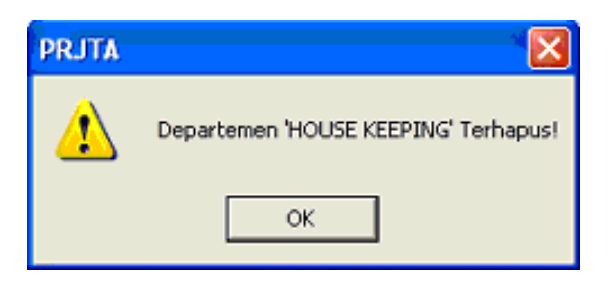

Gambar 4.9 Penghapusan Departemen Sukses

Seadng apabila batal dihapus akan muncul konfirmasi bahwa data batal

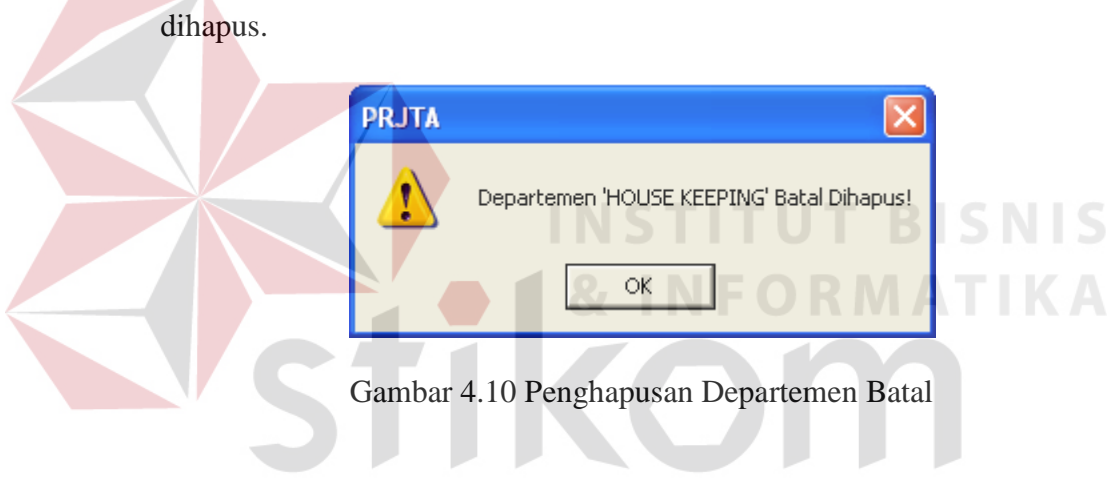

#### **D. Form Divisi**

Form Divisi untuk maintenance data divisi pada perusahaan. Form ini mempunyai nama departemen, kode divisi, dan nama divisi. Saat pengisian data baru, untuk departemen, dapat diisi kode langsung atau memilih dari list departemen yang ada untuk menghindari kesalahan pada kode departemen. Proses yang dapat dilakukan disini adalah menginputkan data baru, menghapus dan mengedit data divisi yang telah ada.

SURABAYA

| <b>Departement</b>    |                          |                 | $\mathcal{P}_\mathrm{c}$                       |
|-----------------------|--------------------------|-----------------|------------------------------------------------|
| Diviol                |                          |                 |                                                |
| <b>KD DEPT</b>        | NAMA DEPARTEMEN          | KD. DIV         | NAMA DIVISI                                    |
| ACC                   | <b>ACCOUNTING</b>        | <b>EDP</b>      | <b>ENTRY DATA PRO</b>                          |
| ACC                   | <b>ACCOLINTING</b>       | $\cos$          | <b>COST AUDIT</b>                              |
| ACC                   | <b>ACCOUNTING</b>        | <b>INC</b>      | <b>INCOME ALICIT</b>                           |
| ACC                   | <b>ACCOUNTING</b>        | <b>PRC</b>      | <b>PURCHASING</b>                              |
| ACC                   | <b>ACCOUNTING</b>        | P#4             | <b>FINANCE</b>                                 |
| СHЕ                   | OBF                      | SO <sub>S</sub> | <b>SOUS</b>                                    |
| сњ                    | CHEF                     | αs              | <b>CUISINO</b>                                 |
| <b>TNG</b>            | ENGINEER                 | PMD             | <b>PLUMBER</b>                                 |
| <b>ENO</b>            | <b>ENGINEER</b>          | <b>BLD</b>      | <b>BUILDING</b>                                |
| FAD                   | FOOD AND BEVERAGE        | <b>FING</b>     | <b><i>EMPORTET</i></b>                         |
| FAB                   | FOOD AND BEVERAGE        | <b>CSH</b>      | <b>CASHER</b>                                  |
| FAD                   | FOOD AND BEVERAGE        | <b>RST</b>      | <b>RESTO</b>                                   |
| <b>FRN</b>            | <b>FRONT OFFICE</b>      | DRV             | <b>DRIVER</b>                                  |
| FRM                   | <b>FRONT OFFICE</b>      | DEL.            | <b>BELL SERVICE</b>                            |
| <b>FRN</b>            | <b>FRONT OFFICE</b>      | CSR             | <b>CASHER</b>                                  |
| FRN                   | <b>FRONT OFFICE</b>      | <b>GES</b>      | <b>GLEST RELATION</b>                          |
| <b>FRN</b>            | <b>FRONT OFFICE</b>      | <b>TEL</b>      | <b>TELEPON OPERAT</b>                          |
| <b>HRA</b>            | <b>HUMAN RESOURCE A</b>  | PSY             | PHSYCAL ASSET:                                 |
| <b>HRA</b>            | <b>HUMAN RESOURCE A.</b> | <b>HRA</b>      | <b>HUMAN RESOURC</b>                           |
| <b>NUMBER</b><br>KII. | <b>LEAPLATTLES</b><br>ш  | 1.8.0.0.0       | <b>S.A. B. PRIVETTERS STUDIES IN 1999</b><br>× |

Gambar 4.11 Form Divisi

Seperti halnya penghapusan departemen, penghapusan divisi yang masih

**COLLEGE** 

mempunyai jabatan didalamnya berakibat terhapusnya pula data data jabatan pada

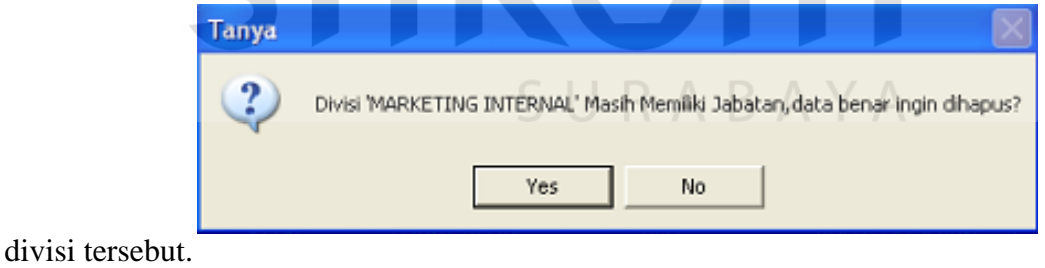

Gambar 4.12 Konfirmasi Penghapusan Divisi

## **E. Form Jabatan**

Form jabatan digunakan untuk pengisian jabatan yang ada pada perusahaan. Jabatan ada pada divisi/departemen. Proses yang dapat dilakukan disini adalah menginputkan data baru, menghapus dan mengedit data yang telah ada.

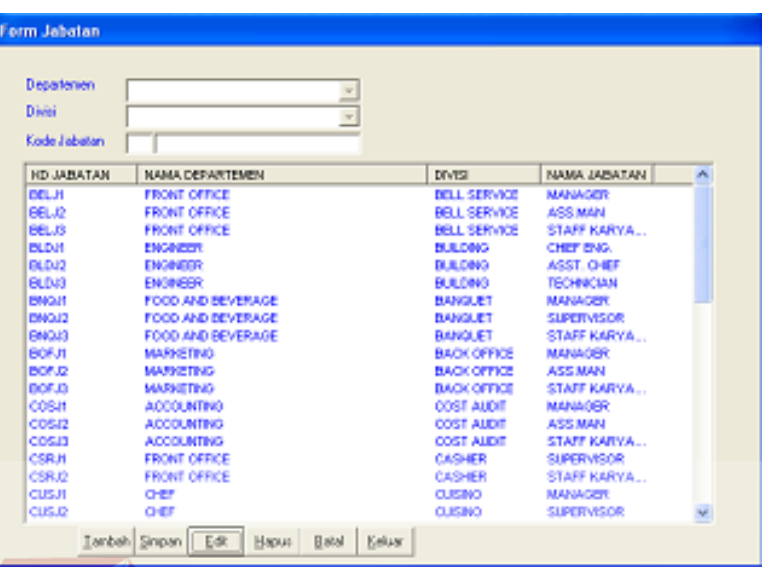

# Gambar 4.13 Form Jabatan

# **F. Form Penilaian Karyawan**

Form penilaian kinerja berfungsi sebagai isian penilaian kinerja tiap karyawan. Pengisian dapat dilakukan langsung atau dengan mencari pada list data karyawan yang telah ada.

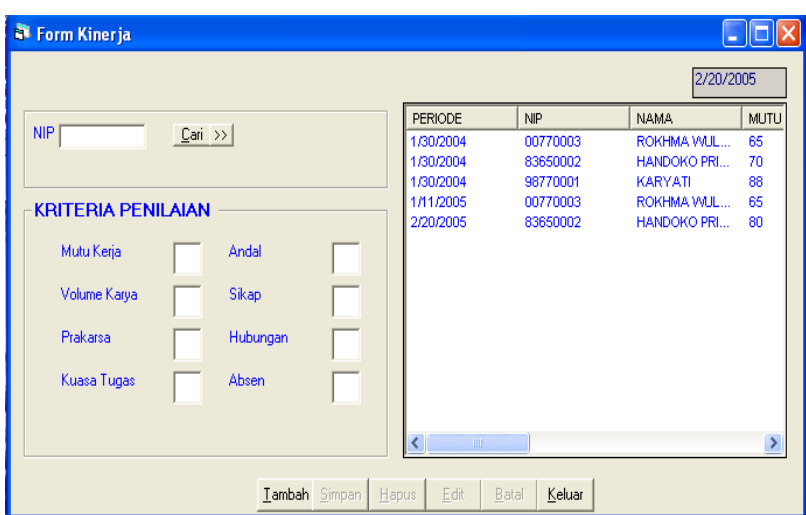

Gambar 4.14 Form Penilaian Kinerja

Kiriteria-kriteria yang ada dalam penilaian kinerja meliputi: mutu karya, volume kerja, prakarsa, kuasa tugas, andal, sikap, hubungan dan absensi, sedangkan range isian nilai untuk semua kriteria tersebut harus diisi angka dan range berkisar 10-100.

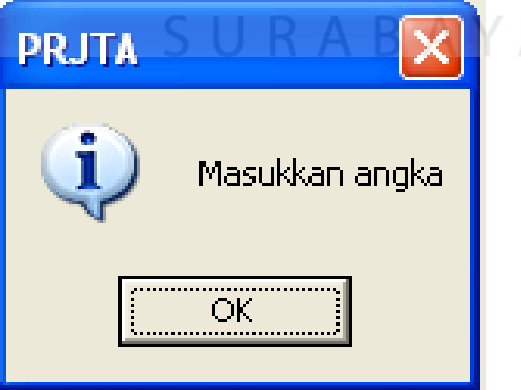

Gambar 4.15 Konfirmasi Tipe Kriteria

Range nilai harus dimasukkan angka dan bernilai 10-100. lebih ataupun kurang akan muncul pesan.

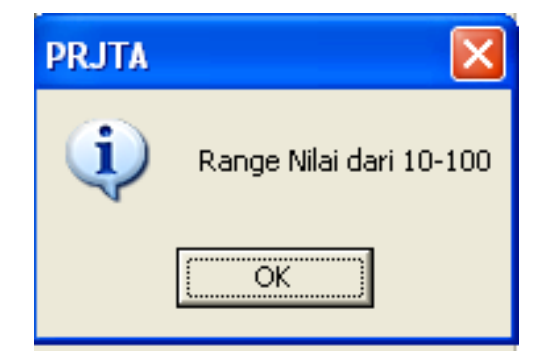

Gambar 4.16 Konfirmasi Range Nilai Penilaian Kinerja

# **G. Form Profil Karyawan**

Form Profil karyawan berfungsi sebagai isian profil tiap-tiap karyawan. Pengisian dengan menuliskan NIP karyawan,bila tidak ada akan muncul NIP belum terdaftar. Adapun sub profil yang ada didalamnya adalah: kapasitas intelektual, sikap kerja dan perilaku.

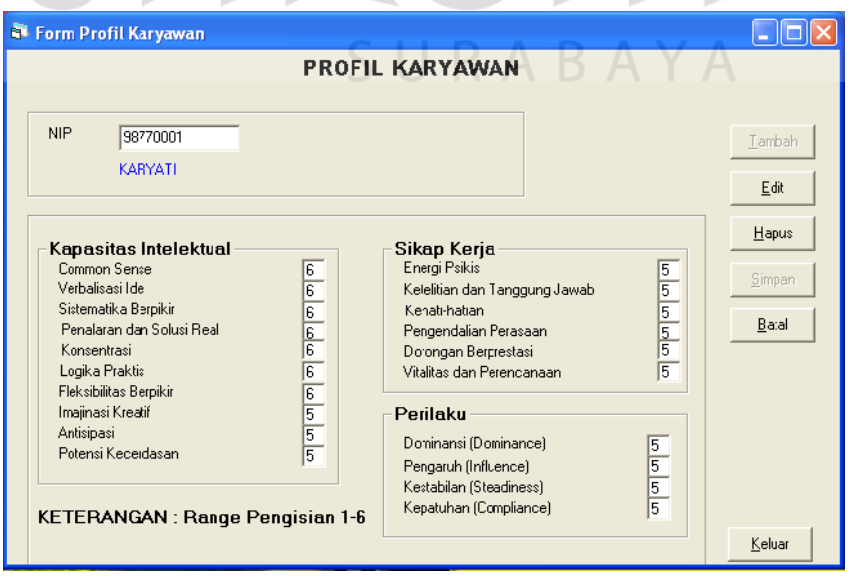

Gambar 4.17 Form Profil Karyawan

Range penilaian harus diisi angka dan berkisar 1 hingga 6, apabila lebih atau kurang dari range tersebut akan ada informasi.

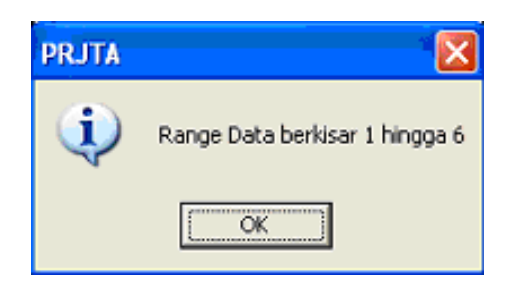

Gambar 4.18 Konfirmasi Range Nilai Profil Karyawan

**INSTITUT BISNIS** 

Pada form profil jabatan ini dapat menginputkan data baru, menghapus serta mengedit data yang telah ada.

#### **H. Form Profil Jabatan**

Form Profil jabatan berfungsi sebagai isian profil tiap-tiap jabatan.Pengisian dengan memilih list data jabatan. Daftar dan pengisian sub item profil jabatan dan range nilai profil sama dengan profil karyawan.

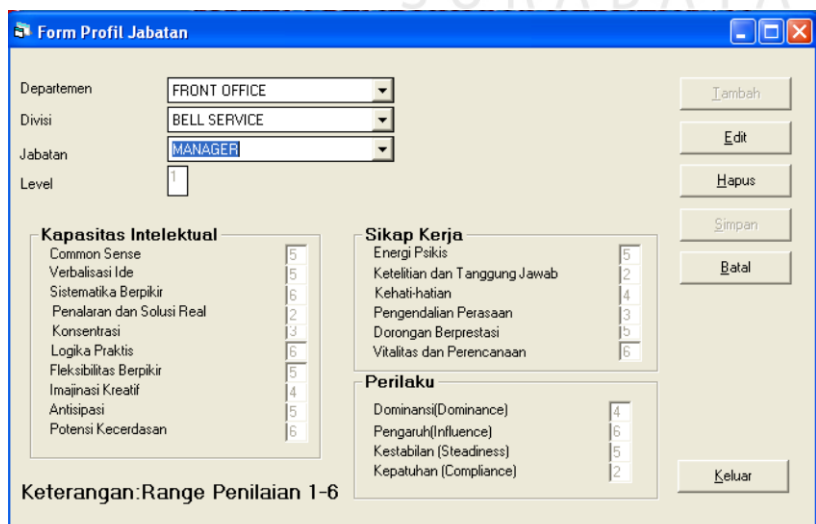

Gambar 4.19 Form Profil Jabatan

## **I. Form Setting Jabatan**

Form setting profil berfungsi sebagai isian setting perhitungan profil jabatan yang akan digunakan dalam analisis Gap dan profil matching nantinya. Pengisian dapat dilakukan langsung atau untuk menghindari kesalahan dapat mencari pada list jabatan yang telah ada. Setting ini berguna untuk memilah manakah yang menjadi core factor dan secondary factor. Meliputi aspek kapasitas intelektual, aspek perilaku dan aspek sikap kerja yang masing masing aspek mempunyai beberapa sub aspek. Selain itu pula menyeting prosentasi untuk perhitungan masing-masing aspek berikut perhitungan totalnya.

| Department                                      |                     | FRONT OFFICE    |               |                               |                |              | Tambah       |
|-------------------------------------------------|---------------------|-----------------|---------------|-------------------------------|----------------|--------------|--------------|
| Devisi                                          | <b>BELL SERVICE</b> |                 |               |                               |                |              | Edit         |
| Jabatan                                         | MANAGER             |                 |               | Level                         |                |              |              |
| Kapasitas Intelektual (I)                       |                     |                 | S             | Perilaku (P)                  |                | $\mathsf{s}$ | <b>Hapus</b> |
| Common Sense                                    |                     | С<br>$\epsilon$ |               | Dominansi (Dominance)         | $\sqrt{6}$     |              | Simpan       |
| Verbalisasi Ide                                 |                     |                 | $\mathcal{C}$ | Penagruh (Influence)          | $\overline{G}$ |              | Batal        |
| Sistematika Berpikir                            |                     | $\overline{G}$  |               | Kestabilan (Steadiness)       |                | $\sqrt{6}$   |              |
| Penalaran dan Solusi Real                       |                     | $\sqrt{2}$      |               | Kepatuhan (Compliance)        | $\sqrt{6}$     |              |              |
| Konsentrasi                                     |                     | $\widehat{G}$   | C             | Sikap Kerja (SK)              |                |              |              |
| Logika Praktis                                  |                     | $\widehat{G}$   | C             |                               | C              | S            |              |
| Fleksibilitas Berpikir                          |                     | C               | $\mathcal{C}$ | Energi Psikis                 | G              |              |              |
| Imajinasi Kreatif                               |                     | $\sqrt{6}$      | $\subset$     | Ketelitian dan Tanggung Jawab |                | $\sigma$     |              |
| Antisipasi                                      |                     | C               | $\mathcal{C}$ | Kehati-hatian                 | $\epsilon$     | $\sigma$     |              |
| Potensi Kecerdasan                              |                     | C               | $\mathcal{C}$ | Pengendalian Perasaan         | $\overline{G}$ | C            |              |
|                                                 |                     |                 |               | Dorongan Berprestasi          | $\sqrt{6}$     | C            |              |
|                                                 |                     |                 |               | Vitalitas dan Perencanaan     | $\sigma$       | $\subset$    |              |
| Keterangan: C: Core Factor, S: Secondary Factor |                     |                 |               |                               |                |              |              |

Gambar 4.20 Form Setting Profil Jabatan

#### **J. Form Analisis**

Form analisis GAP adalah form dimana proses perhitungan analisis GAP berlangung. Proses pencarian GAP antara profil jabatan dan profil karyawan yang memenuhi syarat. Dari hasil selisih Gap yang dihasilkan nantinya akan diteruskan dengan proses profile matching. Hasil yang didapat pada analisis GAP tersebut adalah nilai bobot dari semua item yang ada pada profil karyawan. Dalam form ini kita dapat menyimpan hasil akhir.

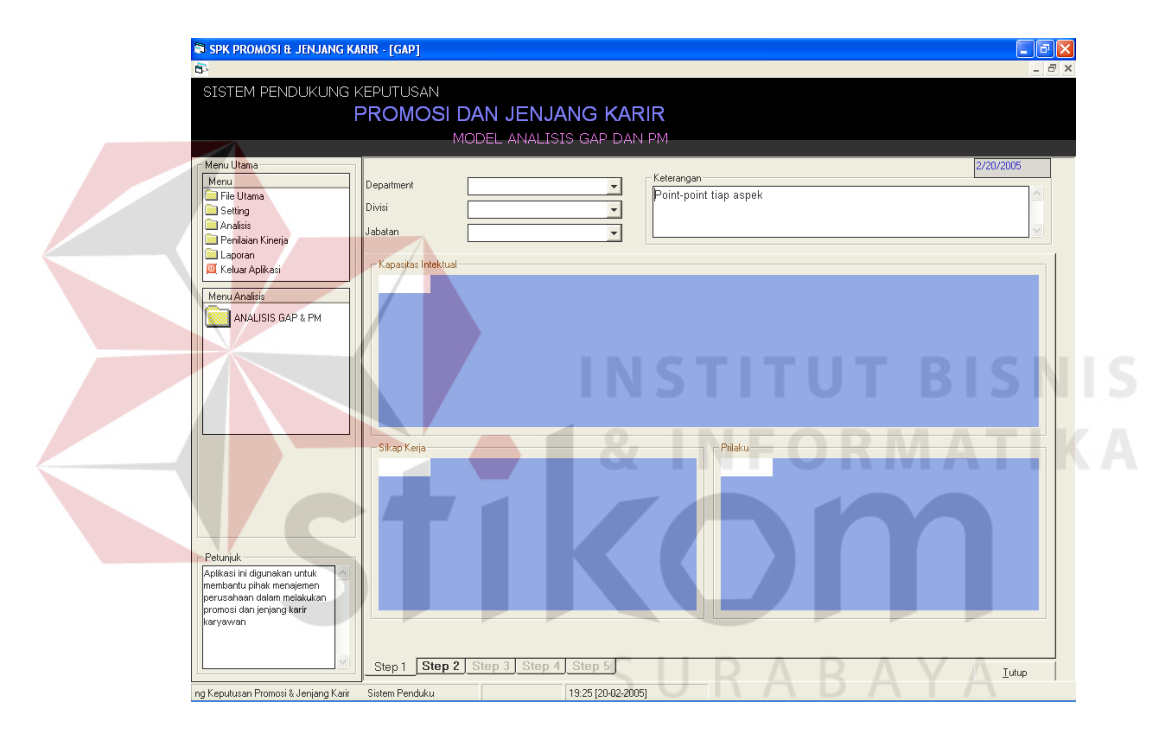

Gambar 4.21 Form Analisis

Dalam analisis ini terdapat 5(lima) langkah, yaitu:

1. Memilih nilai profil jabatan yang akan dianalisis, secara otomatis muncul daftar para karyawan yang memenuhi persyaratan berikut poin-poin profil.

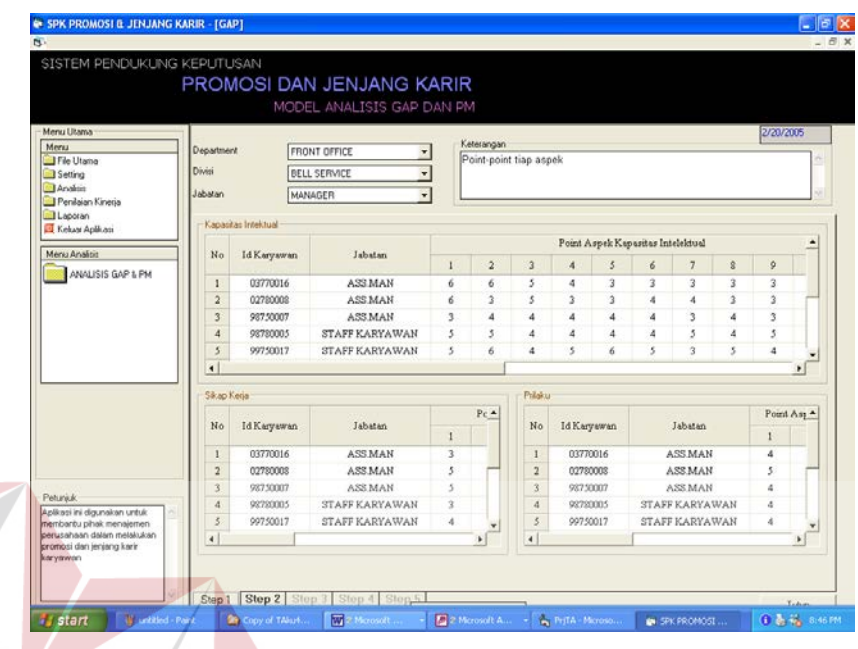

Gambar 4.22 Form Analisis Tahap 1

2. Proses selanjutnya analisis GAP dan *profile Matching* antar nilai profil jabatan dan profil karyawan yang memenuhi kriteria.Perhitungan dengan mencari selisih dari nilai GAP antara profil karyawan dan profil jabatan.

|                                                           |                     |                     | <b>PROMOSI DAN JENJANG KARIR</b> |              |                        |    |                |                |                             |                       |            |                          |  |  |  |  |  |
|-----------------------------------------------------------|---------------------|---------------------|----------------------------------|--------------|------------------------|----|----------------|----------------|-----------------------------|-----------------------|------------|--------------------------|--|--|--|--|--|
|                                                           |                     |                     | MODEL ANALISIS GAP DAN PM        |              |                        |    |                |                |                             |                       |            |                          |  |  |  |  |  |
| Manu Utama                                                |                     |                     |                                  |              |                        |    |                |                |                             |                       | 2/20/2005  |                          |  |  |  |  |  |
| Menu                                                      | Department          | <b>FRONT OFFICE</b> | ٠                                | Keterangan   |                        |    |                |                |                             |                       |            |                          |  |  |  |  |  |
| I File Utama                                              | Divisi              |                     |                                  | Analisa GAP  |                        |    |                |                |                             |                       |            |                          |  |  |  |  |  |
| Setting<br>Analisis                                       |                     | <b>BELL SERVICE</b> | ٠                                |              |                        |    |                |                |                             |                       |            |                          |  |  |  |  |  |
| Penilsian Kinerja                                         | <b>Jabatan</b>      | MANAGER             | $\overline{\phantom{a}}$         |              |                        |    |                |                |                             |                       |            |                          |  |  |  |  |  |
| Laporan                                                   |                     |                     |                                  |              |                        |    |                |                |                             |                       |            |                          |  |  |  |  |  |
| Kekas Aplkasi                                             | Kapatitas Intektual |                     |                                  |              |                        |    |                |                |                             |                       |            |                          |  |  |  |  |  |
| Menu Analisis                                             | No                  | <b>Id Karyawan</b>  | Jabatan                          |              |                        |    |                |                | Aspek Kapasitas intelektual |                       |            | $\overline{\phantom{a}}$ |  |  |  |  |  |
| ANALISIS GAP & PM                                         |                     |                     |                                  | ŧ            | $\overline{2}$         | 3  | $\overline{4}$ | 5              | $\epsilon$                  | $\overline{z}$        | 8          |                          |  |  |  |  |  |
|                                                           | ۰                   | 03770016            | <b>ASS MAN</b>                   | g            | 6                      | 5  | ÷              | $\overline{3}$ | $\overline{\mathbf{3}}$     | $\overline{3}$        | 3          |                          |  |  |  |  |  |
|                                                           | $\overline{2}$      | 02780008            | ASS MAN                          | 6            | 3                      | 5  | 3              | 3              | 4                           | 4                     | 3          |                          |  |  |  |  |  |
|                                                           | a                   | 98750007            | <b><i>ASS MAN</i></b>            | э            | ×                      | A. | 4              | ٠              | $\ddot{\phantom{a}}$        | à                     | A.         |                          |  |  |  |  |  |
|                                                           | 4                   | 98780005            | <b>STAFF KARYAWAN</b>            | ś            | ś                      | 4  | 4              | 4              | 4                           | ś                     | $\ddot{a}$ |                          |  |  |  |  |  |
|                                                           | $\overline{5}$      | 99750017            | STAFF KARYAWAN                   | 5            | 6                      | ż  | s              | s              | 5                           | $\overline{3}$        | 5          |                          |  |  |  |  |  |
|                                                           | $\epsilon$          |                     |                                  |              |                        |    |                |                |                             |                       |            | ٠                        |  |  |  |  |  |
|                                                           | Sikao Keria         |                     |                                  |              | Peribleur              |    |                |                |                             |                       |            |                          |  |  |  |  |  |
|                                                           |                     |                     |                                  | ٠            |                        |    |                |                |                             |                       |            | ٠                        |  |  |  |  |  |
|                                                           | No                  | <b>Id Karyawan</b>  | Jobston                          |              | No                     |    | id Karyawan    |                |                             | <b>Johnton</b>        |            |                          |  |  |  |  |  |
|                                                           | $\mathbf{1}$        | 03770016            | ASS MAN                          |              | 1                      |    | 03770016       |                |                             | ASS MAN               |            |                          |  |  |  |  |  |
|                                                           | $\overline{z}$      | 02780008            | ASS MAN                          |              | $\overline{2}$         |    | 02780008       |                |                             | <b>ASS MAN</b>        |            |                          |  |  |  |  |  |
|                                                           | a.                  | 98750007            | <b>ASS MAN</b>                   |              | ä                      |    | 98750007       |                |                             | ASS MAN               |            |                          |  |  |  |  |  |
| Petuniuk.                                                 | $\overline{4}$      | 90700005            | <b>STAFF KARYAWAN</b>            |              | $\overline{4}$         |    | 90700005       |                |                             | <b>STAFF KARYAWAN</b> |            |                          |  |  |  |  |  |
| Aplicasi ini digunakan untuk<br>membantu pihak menaiemen. | $\overline{5}$      | 99750017            | STAFF KARYAWAN                   |              | $\overline{5}$         |    | 99750017       |                |                             | STAFF KARYAWAN        |            |                          |  |  |  |  |  |
| nerusahaan dalam melakukan<br>promosi dan jerijang karir  | $\ddot{\bullet}$    |                     |                                  | $\mathbf{E}$ | $\left  \cdot \right $ |    |                |                |                             |                       |            | ٠                        |  |  |  |  |  |

Gambar 4.23 Form Analisis Tahap 2

3. Seusai penganalisaan, didapatkan bobot nilai dari masing-masing item ketiga aspek hasil dari proses penghitungan selisih gap pada tahap 2.Bobot diperolah dari rumusan perusahaan.Semakin tinggi nilai gap yang diperoleh semakin kecil bobot yang diperoleh.

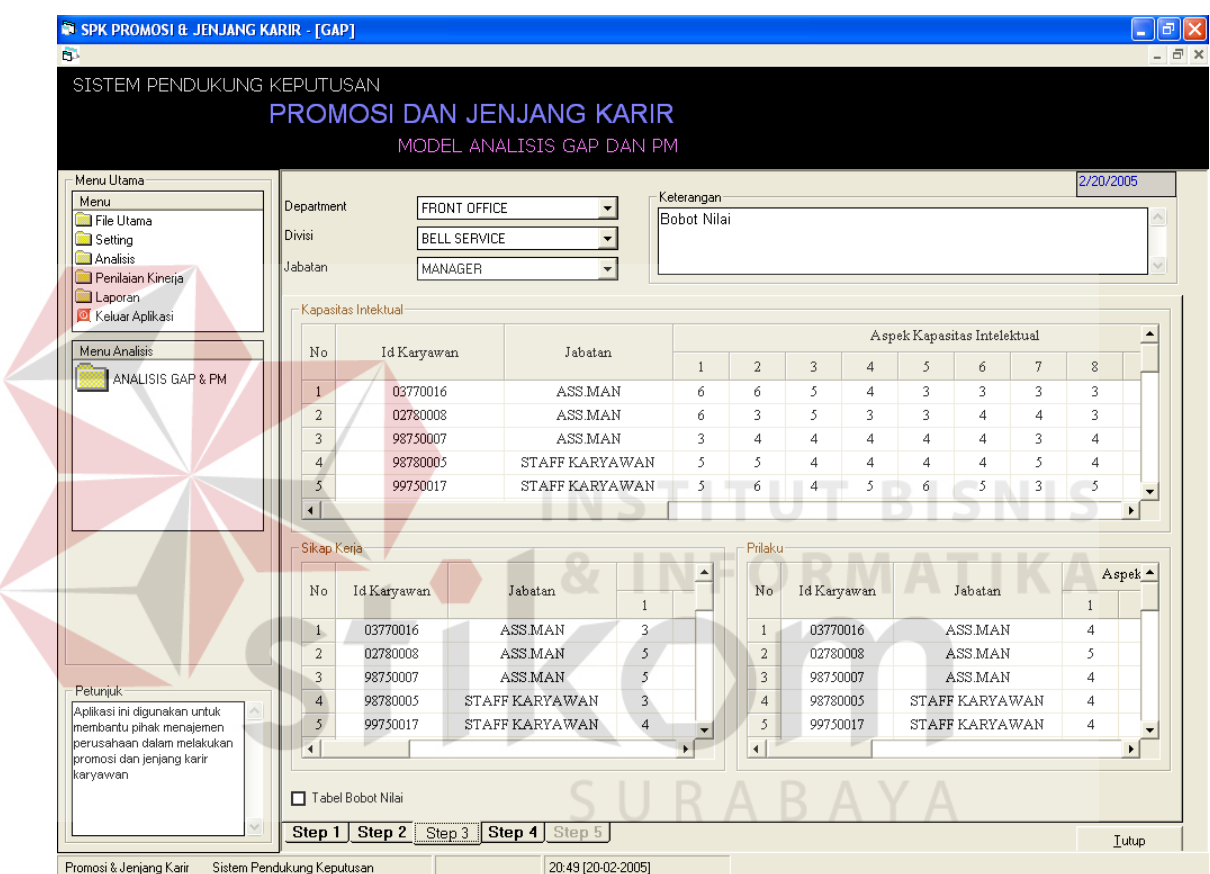

Gambar 4.24 Form Analisis Tahap 3

4. Perhitungan total dari bobot-bobot nilai dilakukan pada langkah ini dengan rumusan nilai setting profil yang dimasukkan.

|                                                        |                      |                     |             |                     | PROMOSI DAN JENJANG KARIR |                |                       |                        |                |    |                             |                |                |                |                  |
|--------------------------------------------------------|----------------------|---------------------|-------------|---------------------|---------------------------|----------------|-----------------------|------------------------|----------------|----|-----------------------------|----------------|----------------|----------------|------------------|
|                                                        |                      |                     |             |                     | MODEL ANALISIS GAP DAN PM |                |                       |                        |                |    |                             |                |                |                |                  |
| Menu Utama                                             |                      |                     |             |                     |                           |                |                       |                        |                |    |                             |                |                | 2/20/2005      |                  |
| Menu                                                   | Department           |                     |             | FRONT OFFICE        | $\blacktriangledown$      |                | Keterangan            |                        |                |    |                             |                |                |                |                  |
| File Utama                                             | Divisi               |                     |             |                     |                           |                | Perhitungan Nilai     |                        |                |    |                             |                |                |                |                  |
| Setting                                                |                      |                     |             | <b>BELL SERVICE</b> | $\overline{\phantom{a}}$  |                |                       |                        |                |    |                             |                |                |                |                  |
| Analisis<br>Penilaian Kinerja                          | Jabatan              |                     |             | MANAGER             | $\overline{\phantom{a}}$  |                |                       |                        |                |    |                             |                |                |                |                  |
| Laporan                                                |                      |                     |             |                     |                           |                |                       |                        |                |    |                             |                |                |                |                  |
| <b>O</b> Keluar Aplikasi                               |                      | Kapasitas Intektual |             |                     |                           |                |                       |                        |                |    |                             |                |                |                |                  |
|                                                        |                      |                     |             |                     |                           |                |                       |                        |                |    | Aspek Kapasitas Intelektual |                |                |                | $\blacktriangle$ |
| Menu Analisis                                          |                      | No                  | Id Karyawan |                     | Jabatan                   |                | $\mathbf{1}$          | $\overline{a}$         | $\overline{3}$ | 4  | 5                           | 6              | $7\phantom{.}$ | 8              |                  |
| ANALISIS GAP & PM                                      | $\mathbf{1}$         |                     | 03770016    |                     | ASS.MAN                   |                | 6                     | 6                      | 5              | 4  | 3                           | 3              | 3              | 3              |                  |
|                                                        |                      | $\sqrt{2}$          | 02780008    |                     | ASS.MAN                   |                | 6                     | 3                      | 5              | 3. | 3                           | 4              | 4              | 3              |                  |
|                                                        |                      |                     |             |                     |                           |                |                       |                        |                |    |                             |                |                |                |                  |
|                                                        |                      | $\overline{3}$      | 98750007    |                     | ASS MAN                   |                | $\overline{3}$        | $\overline{4}$         | $\overline{4}$ | 4  | 4                           | 4              | 3              | 4              |                  |
|                                                        |                      | $\overline{4}$      | 98780005    |                     | <b>STAFF KARYAWAN</b>     |                | 5                     | 5.                     | 4              | 4  | 4                           | 4              | 5              | 4              |                  |
|                                                        |                      | 5                   | 99750017    |                     | <b>STAFF KARYAWAN</b>     |                | 5                     | 6.                     | 4              | 5. | 6                           | 5              | 3              | 5              |                  |
|                                                        | $\overline{4}$       |                     |             |                     |                           |                |                       |                        |                |    |                             |                |                |                | $\mathbf{E}$     |
|                                                        |                      | Sikap Kerja         |             |                     |                           |                |                       | Prilaku                |                |    |                             |                |                |                |                  |
|                                                        |                      |                     |             |                     |                           |                |                       |                        |                |    |                             |                |                |                |                  |
|                                                        | No                   |                     | Id Karyawan |                     | Jabatan                   |                | $\blacktriangle$      | No                     | Id Karyawan    |    |                             | Jabatan        |                |                | Aspek ▲          |
|                                                        |                      |                     |             |                     |                           | $\mathbf{1}$   |                       |                        |                |    |                             |                |                | $\mathbf{1}$   |                  |
|                                                        | $\mathbf{1}$         |                     | 03770016    |                     | ASS.MAN                   | 3              |                       | $\mathbf{1}$           | 03770016       |    |                             | ASS MAN        |                | 4              |                  |
|                                                        |                      | $\bar{z}$           | 02780008    |                     | ASS MAN                   | 5              |                       | $\overline{2}$         | 02780008       |    |                             | ASS.MAN        |                | 5              |                  |
|                                                        |                      | $\overline{3}$      | 98750007    |                     | ASS.MAN                   | 5              |                       | 3                      | 98750007       |    |                             | ASS.MAN        |                | 4              |                  |
| Petuniuk                                               |                      | $\overline{4}$      | 98780005    |                     | STAFF KARYAWAN            | 3              |                       | $\overline{4}$         | 98780005       |    |                             | STAFF KARYAWAN |                | $\overline{4}$ |                  |
| Aplikasi ini digunakan untuk                           |                      | $\mathfrak{S}$      | 99750017    |                     | <b>STAFF KARYAWAN</b>     | $\overline{4}$ |                       | 5                      | 99750017       |    |                             | STAFF KARYAWAN |                | 4              |                  |
| membantu pihak menajemen<br>perusahaan dalam melakukan |                      |                     |             |                     |                           |                |                       |                        |                |    |                             |                |                |                |                  |
| promosi dan jenjang karir                              | $\blacktriangleleft$ |                     |             |                     |                           |                | $\blacktriangleright$ | $\left  \cdot \right $ |                |    |                             |                |                |                | ×.               |
| karvawan                                               |                      |                     |             |                     |                           |                |                       |                        |                |    |                             |                |                |                |                  |
|                                                        |                      |                     |             |                     |                           |                |                       |                        |                |    |                             |                |                |                |                  |

Gambar 4.25 Form Analisis Tahap 4

5. Merupakan langkah akhir yang merupakan hasil akhir analisis hingga didapat ranking karyawan sebagai acuan dalam proses promosi, serta dapat dilihat dalam grafik. Tabel menampilkan semua kandidat yang lolos dari analisis dan mempunyai potensi untuk jabatan yang lowong tersebut, namun karena yang menjadikan bahan pertimbangan pimpinan adalah yang lima besar, maka untuk mempermudah hasil lima kandidat tersebut dengan mudah dapat diketahui melalui gambar grafik

|                                                                                                    | SISTEM PENDUKUNG KEPUTUSAN |             |                                                                               |                      |               |                  |                  |
|----------------------------------------------------------------------------------------------------|----------------------------|-------------|-------------------------------------------------------------------------------|----------------------|---------------|------------------|------------------|
|                                                                                                    |                            |             | <b>PROMOSI DAN JENJANG KARIR</b>                                              |                      |               |                  |                  |
|                                                                                                    |                            |             | MODEL ANALISIS GAP DAN PM                                                     |                      |               |                  |                  |
| Menu Utama                                                                                         |                            |             |                                                                               |                      |               |                  | 2/20/2005        |
| Menu                                                                                               | Department                 |             | FRONT OFFICE                                                                  | Keterangan           |               |                  |                  |
| File Utama                                                                                         |                            |             |                                                                               | Perhitungan Rangking |               |                  |                  |
| Setting                                                                                            | Divisi                     |             | <b>BELL SERVICE</b><br>$\overline{\phantom{a}}$                               |                      |               |                  |                  |
| Analisis<br>Penilaian Kinerja                                                                      | Jabatan                    |             | MANAGER                                                                       |                      |               |                  |                  |
| <b>Laporan</b>                                                                                     |                            |             |                                                                               |                      |               |                  |                  |
| Keluar Aplikasi                                                                                    | Perhitungan Rangking       |             |                                                                               |                      |               |                  |                  |
|                                                                                                    | No                         | Id Karyawan | Jabatan                                                                       | NI                   | <b>NSK</b>    | NP               | Rank             |
| Menu Analisis                                                                                      | $\mathbf{1}$               | 02780008    | ASS MAN                                                                       | 4.6416666666667      | 5.31875       | 5.2666666666667  | 4.99427083333334 |
| ANALISIS GAP & PM                                                                                  | $\sqrt{2}$                 | 98780005    | STAFF KARYAWAN                                                                | 5.1125               | 4.26875       | 5.54166666666667 | 4.97510416666667 |
|                                                                                                    | $\overline{3}$             | 99750017    | <b>STAFF KARYAWAN</b>                                                         | 4.48958333333333     | 5.26875       | 5.09166666666667 | 4.8660625        |
|                                                                                                    | $\overline{4}$             | 99750010    | STAFF KARYAWAN                                                                | 4.68333333333333     | 5.68125       | 3.825            | 4.75814583333333 |
|                                                                                                    | 5                          | 98750007    | ASS.MAN                                                                       | 4.59166666666667     | 4.75          | 4.825            | 4.69591666666667 |
|                                                                                                    | 6                          | 03770016    | ASS MAN                                                                       | 4.40208333333333     | 4.88125       |                  | 4.62177083333333 |
|                                                                                                    |                            |             |                                                                               |                      |               | 4.725            |                  |
|                                                                                                    |                            |             |                                                                               |                      |               |                  |                  |
|                                                                                                    |                            |             |                                                                               |                      |               |                  |                  |
|                                                                                                    |                            |             |                                                                               |                      |               |                  |                  |
|                                                                                                    |                            |             | Rangking 5 besar calon kandidat                                               |                      |               |                  |                  |
|                                                                                                    |                            |             |                                                                               |                      |               |                  |                  |
|                                                                                                    | 02780008                   |             |                                                                               |                      |               |                  |                  |
|                                                                                                    | 98780005                   |             |                                                                               |                      |               |                  |                  |
|                                                                                                    | 99750017                   |             |                                                                               |                      |               |                  |                  |
|                                                                                                    | 99750010                   |             |                                                                               |                      |               |                  |                  |
|                                                                                                    | 98750007                   |             |                                                                               |                      | ويقلطن ويتحدث |                  |                  |
|                                                                                                    |                            |             |                                                                               |                      |               |                  |                  |
| Petunjuk<br>Aplikasi ini digunakan untuk<br>membantu pihak menajemen<br>perusahaan dalam melakukan |                            |             | Gunakan kombinasi tombol Ctrl + Klik kiri mouse, untuk merubah sudut pandang. |                      |               |                  |                  |
| promosi dan jenjang karir                                                                          |                            |             |                                                                               |                      |               |                  |                  |
|                                                                                                    |                            |             |                                                                               |                      |               |                  |                  |
| karyawan                                                                                           | Simpan                     |             |                                                                               |                      |               |                  |                  |

Gambar 4.26 Form Analisis Tahap 5

Dengan diketahui hasil analisis tersebut terdapat laporan-laporan penunjang yang akan dipertimbangkan pimpinan dalam mengambil keputusan untuk kandidat terpilih antara lain: biodata karyawan dan penilaian kerja karyawan

Berikut adalah beberapa contoh laporan-laporan yang dihasilkan sistem pendukung keputusan:

TIKA

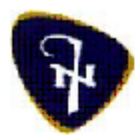

#### INNA SIMPANG HOTEL SURABAY A Jl. Pemuda no 1-3 Surabaya 60271 Indonesia

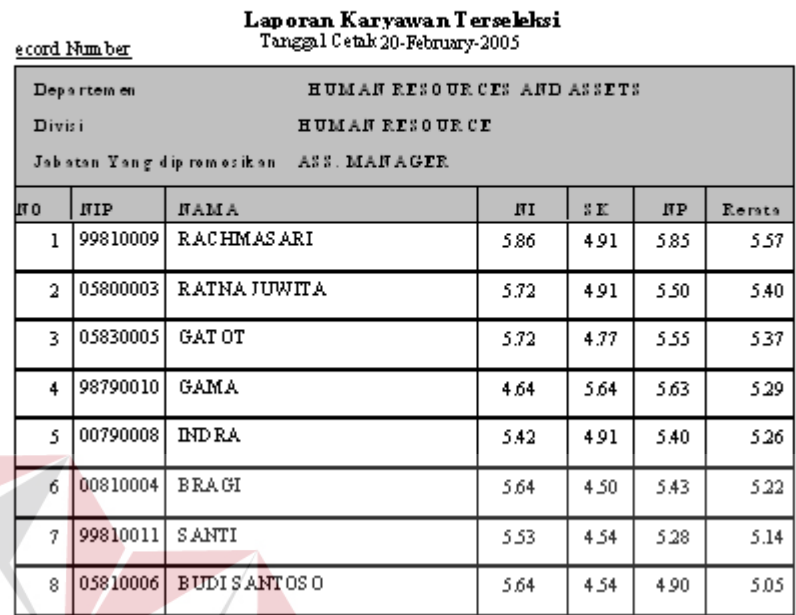

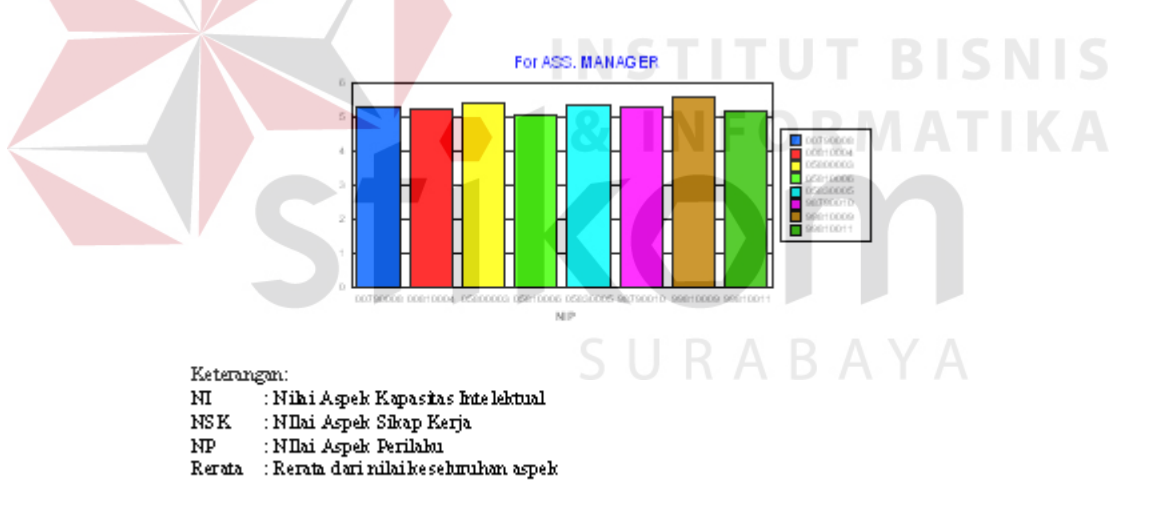

Gambar 4.27 Laporan Hasil Analisis Kandidat Secara Keseluruhan

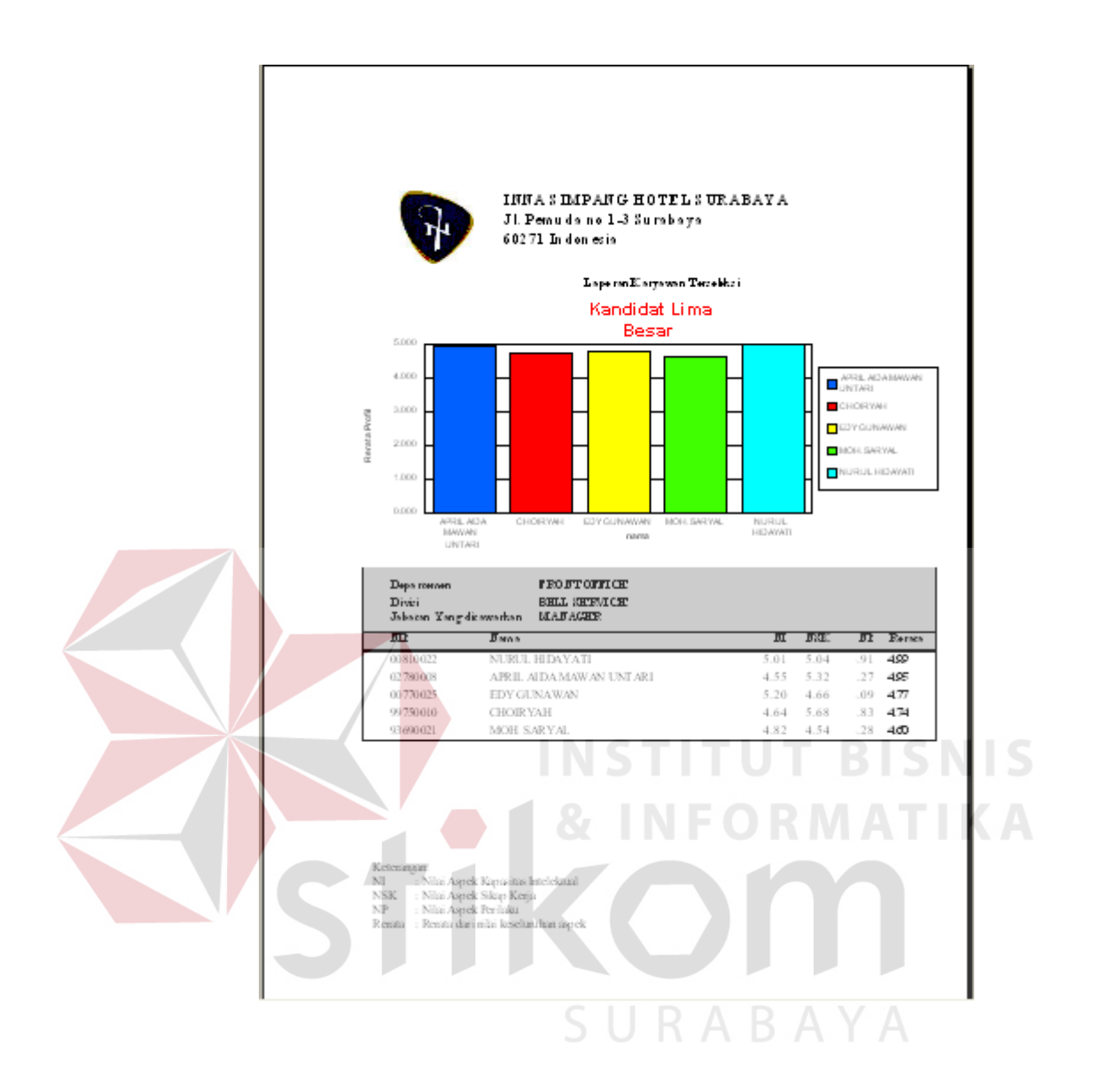

Gambar 4.28 Laporan Hasil Analisis Kandidat Lima Besar

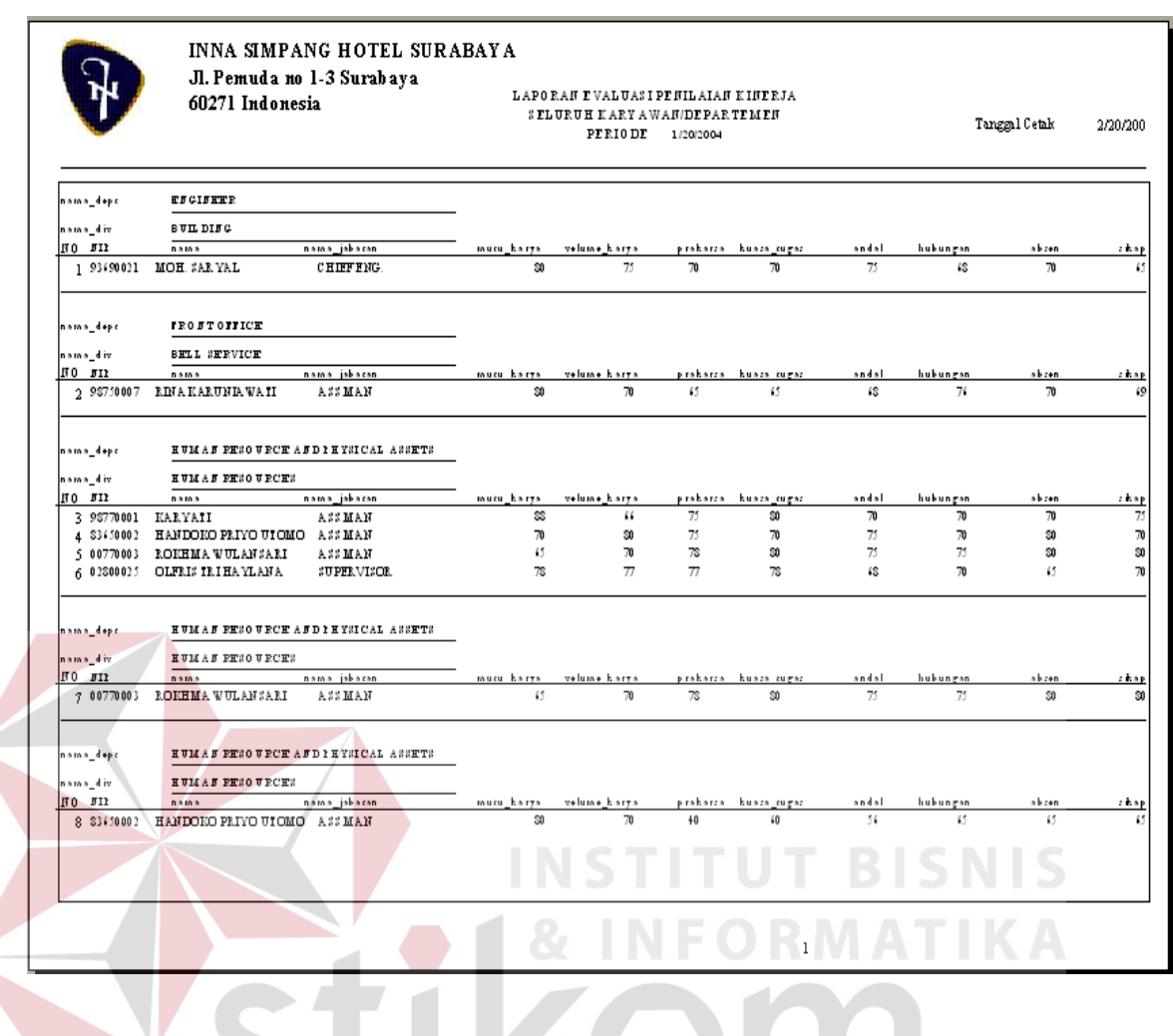

Gambar 4.29 Laporan Penilaian Karyawan

SURABAYA

85

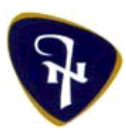

#### **INNA SIMPANG HOTEL SURABAYA** Jl. Pemuda no 1-3 Surabaya 60271 Indonesia

**BIODATA KARYAWAN** 

Tanggal Cetak 24 January-2005

#### Biodata Pribadi

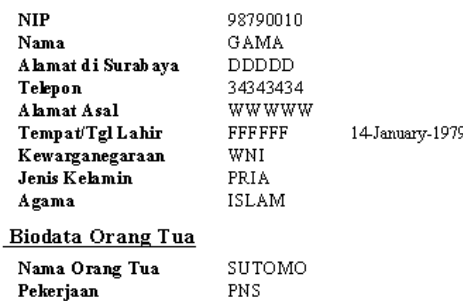

#### Pendidikan Terakhir

Pendidikan Jurusan Sekolah/Universitas. Lulus

 $\mathbb{D}1$ ADMINISTRASI PERKANTORAN  $\texttt{SATYA}{}$  WIDYA BDG 1998

#### Jabatan Terakhir

Departemen  $\mathbf{Div}$  is i  ${\bf J}$ ab atan

HUMAN RESOURCES AND ASSETS  ${\tt HUMAN}$  RESOURCE **KARYAWAN TUT BISNIS** 

Gambar 4.30 Laporan Biodata Karyawan

**RAB** 

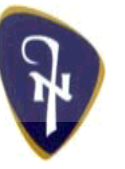

# **INNA SIMPANG HOTEL SURABAYA**

Jl. Pemuda no 1-3 Surabaya 60271 Indonesia

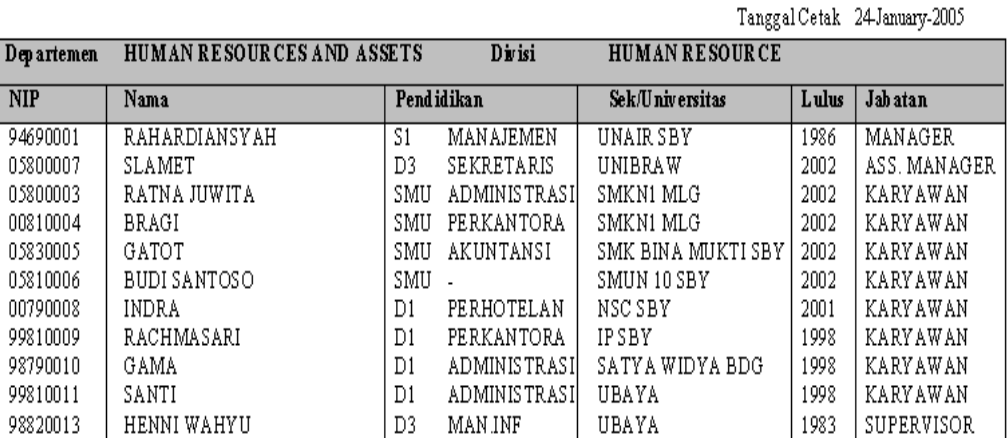

Gambar 4.31 Laporan Biodata Karyawan Per Departemen/Divisi

## **4.2 Evaluasi Sistem Pengolahan dan Penyimpanan Data**

Evaluasi dilakukan dengan maksud agar form yang dihasilkan dapat berjalan sesuai dengan yang diharapkan. Evaluasi ini dilakukan dengan dua cara yaitu: *input validation test* dan *condition validation test.*

#### Tabel 4.1 Daftar Evaluasi Form Departemen

## **A. Form Departemen**

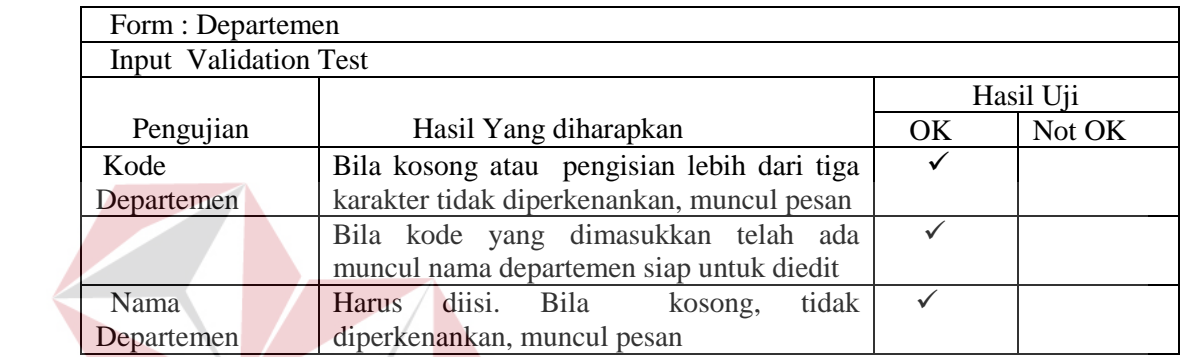

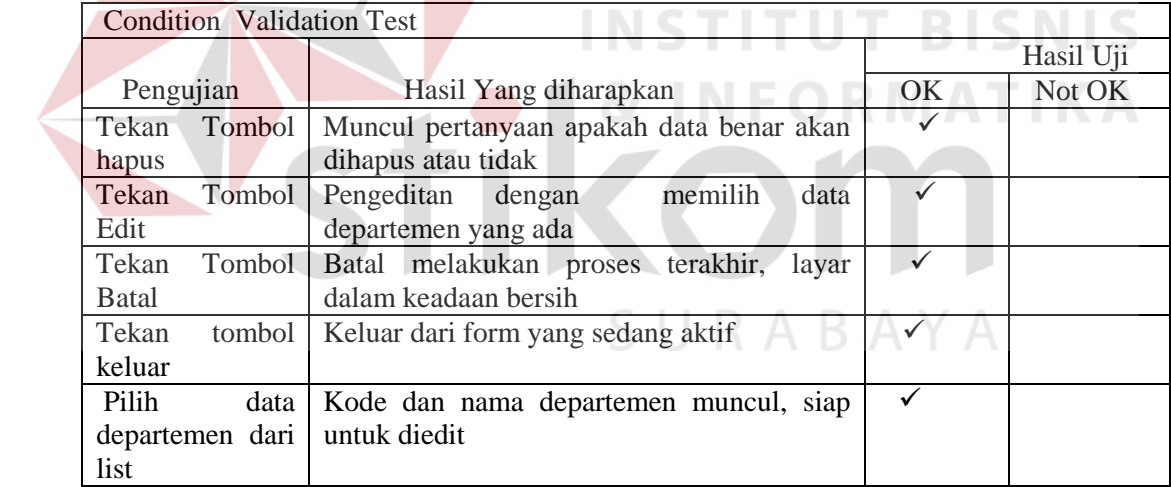

## **B. Form Divisi**

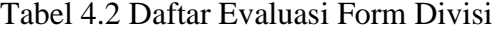

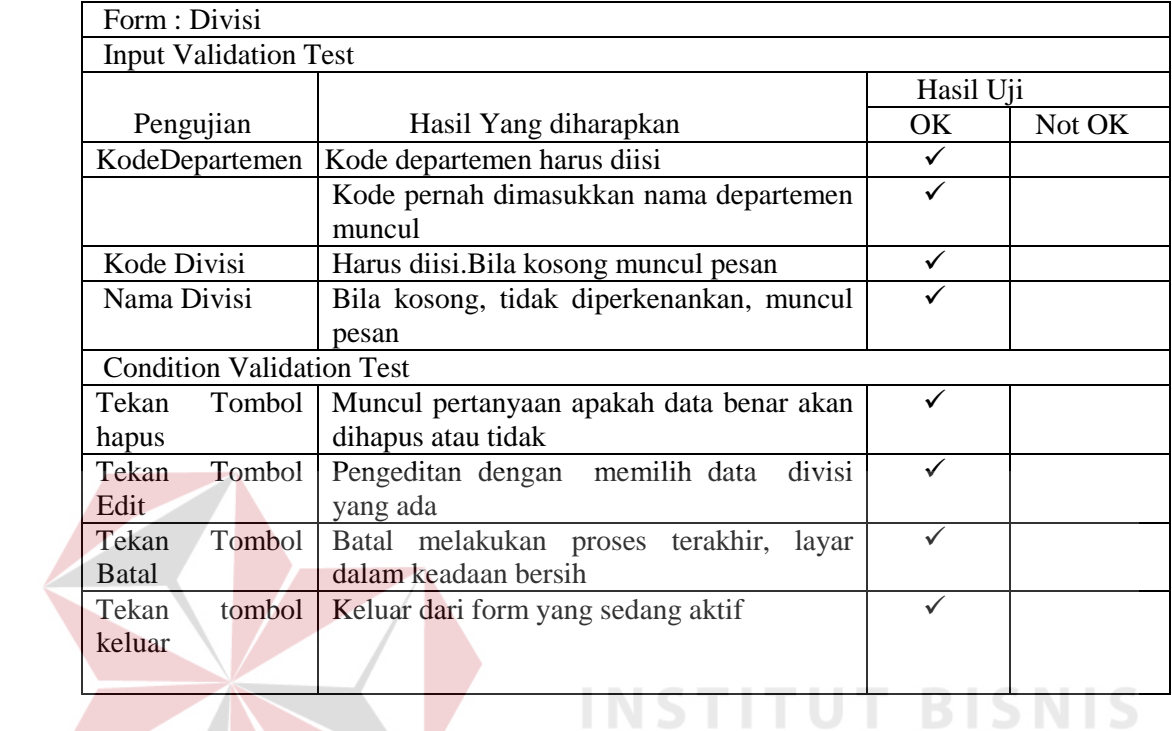

# **C. Form Jabatan**

Tabel 4.3 Daftar Evaluasi Form Jabatan

**INFORMATIKA** 

**IND** 

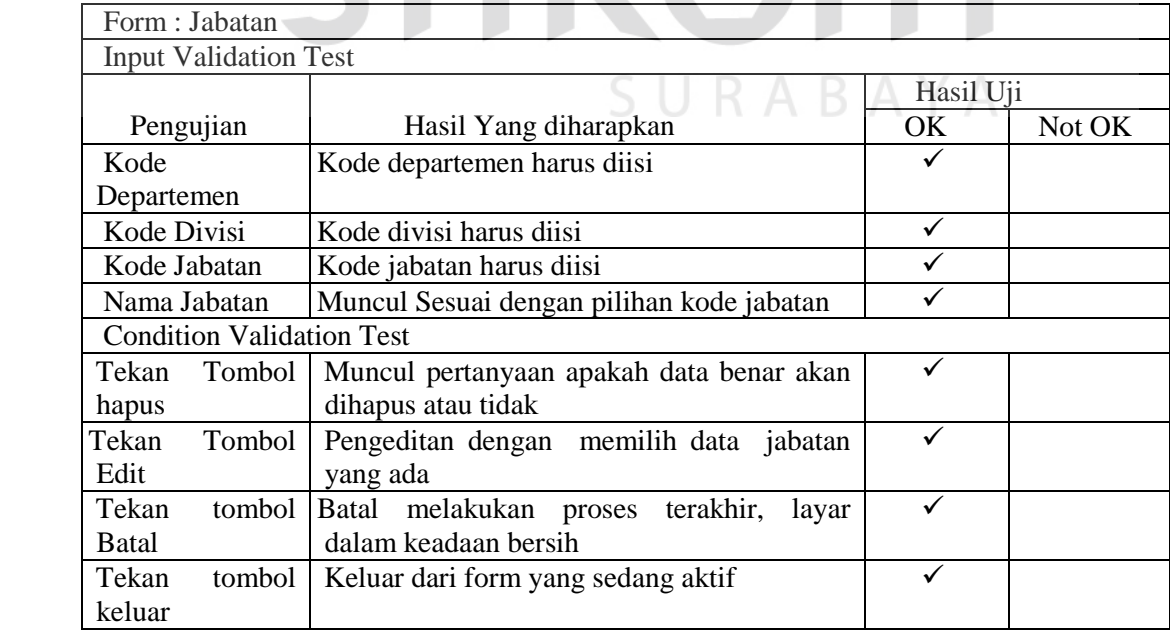

# **D. Form Karyawan**

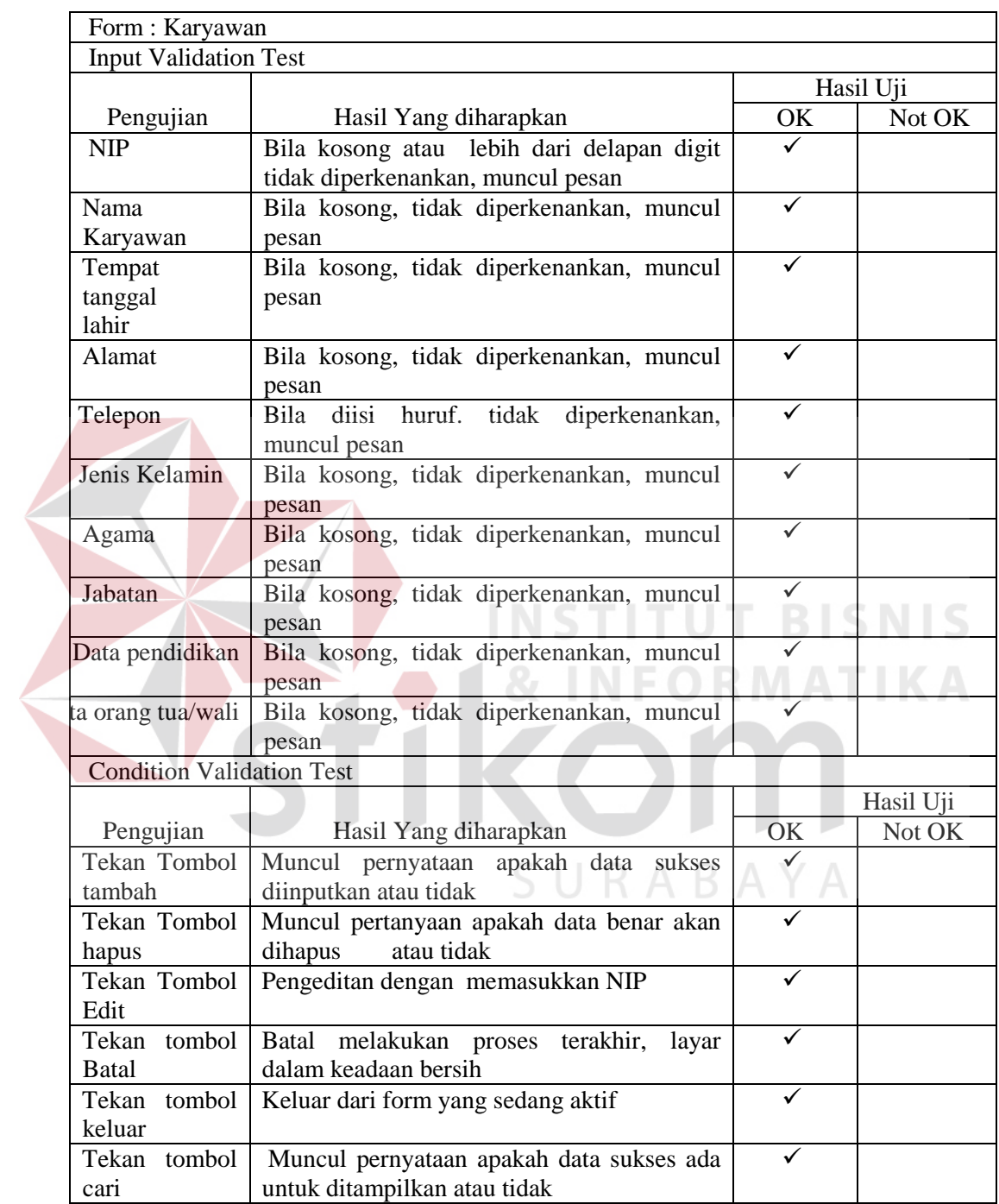

# Tabel 4.4 Daftar Evaluasi Form Karyawan

# **E. Form Kinerja**

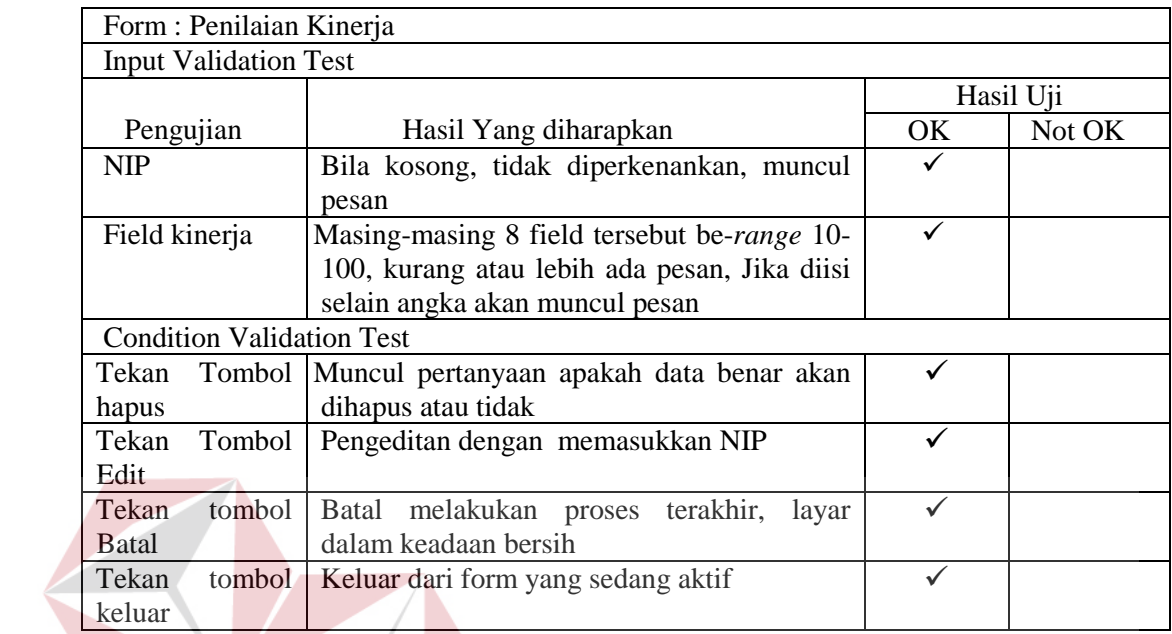

# Tabel 4.5 Daftar Evaluasi Form Kinerja

# **F. Form Profil Jabatan**

#### **IKA** Tabel 4.6 Daftar Evaluasi Form Profil Jabatan

 $\sim$ 

**INSTITUT** 

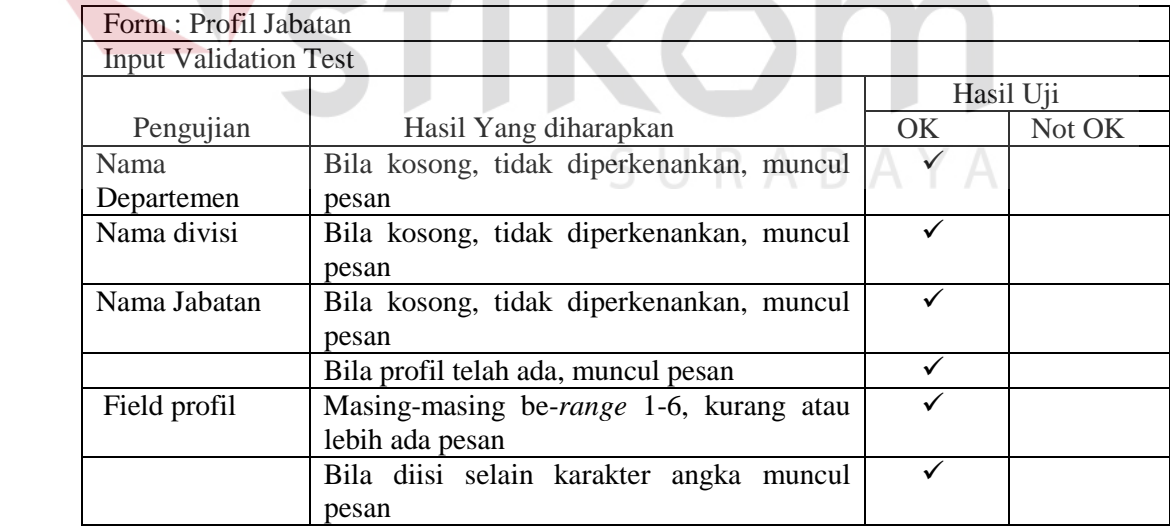

o.

**BISNIS** 

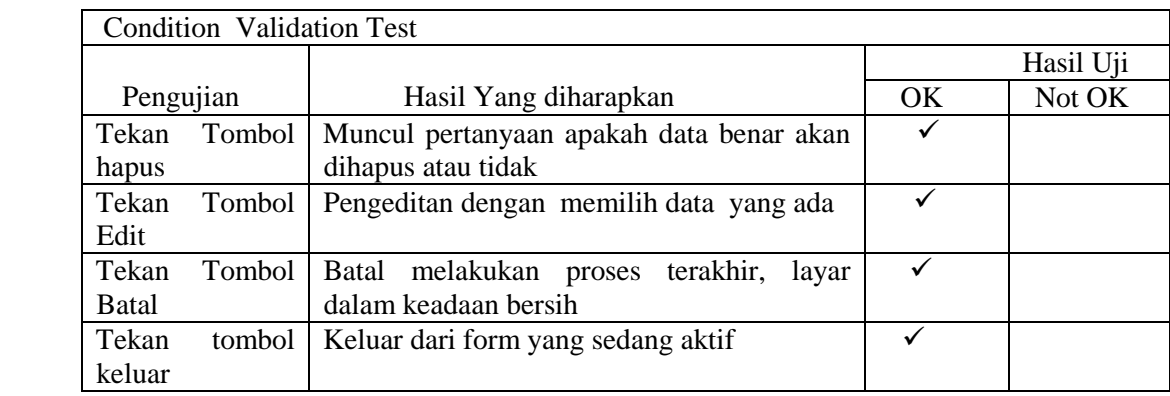

# Tabel 4.6 Daftar Evaluasi Form Profil Jabatan (lanjutan)

# **G. Form Profil Karyawan**

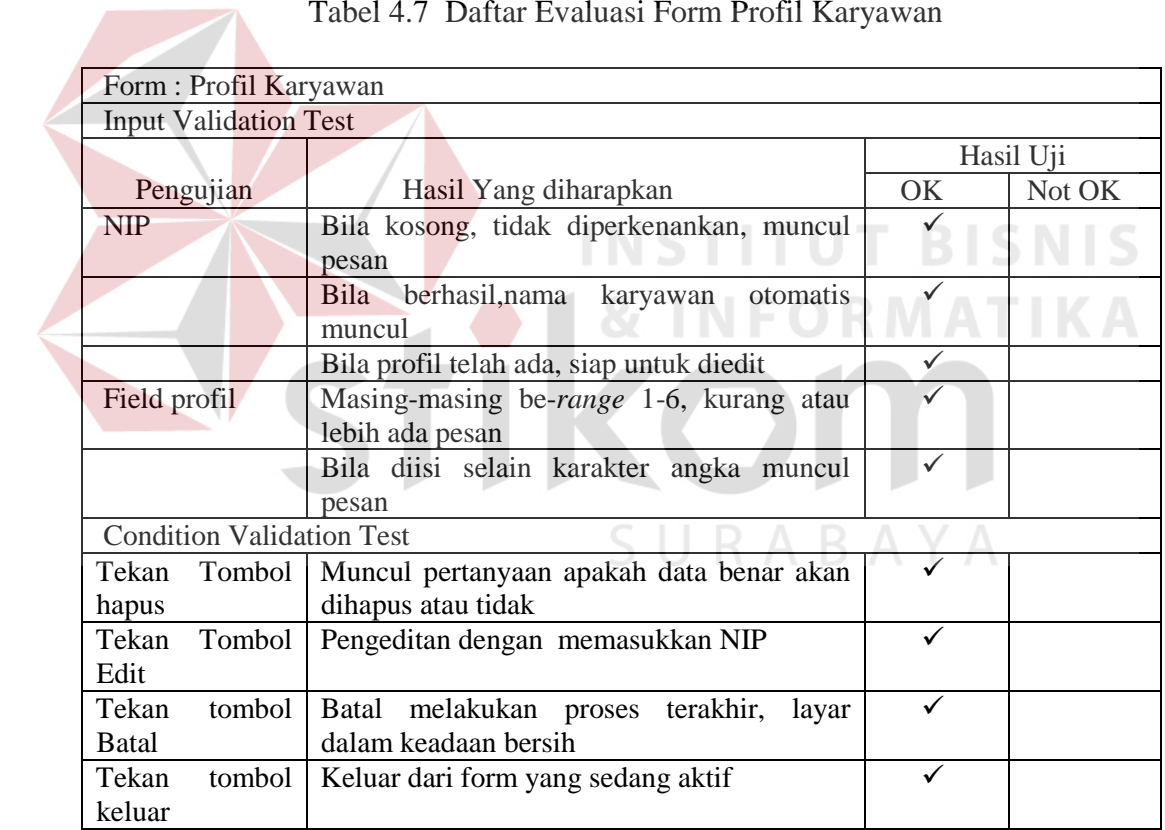

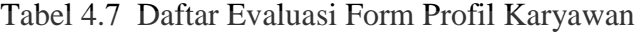

# **H. Form Setting Profil**

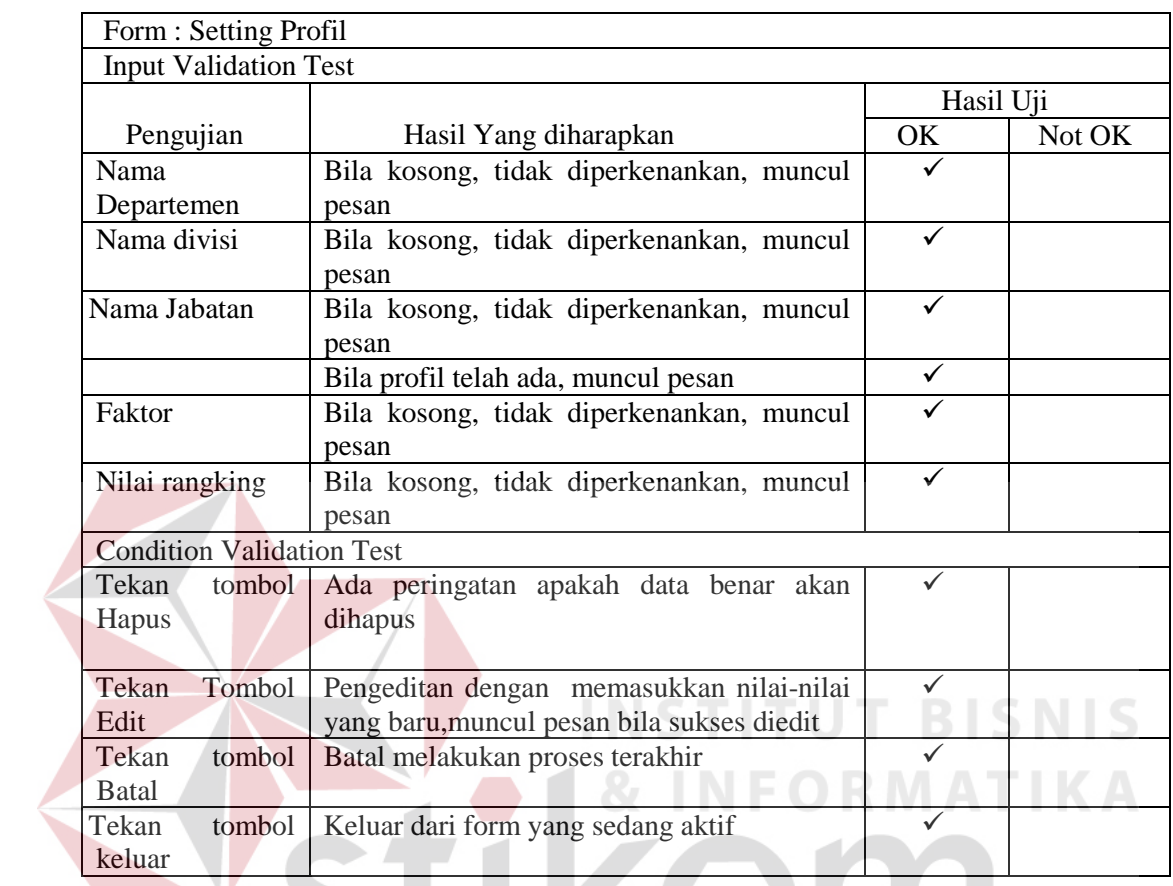

# Tabel 4.8 Daftar Evaluasi Form Setting Profil

# **I. Form Analisis GAP dan Profile Matching**

Tabel 4.9 Daftar Evaluasi Form Analisis GAP dan Profil Matching

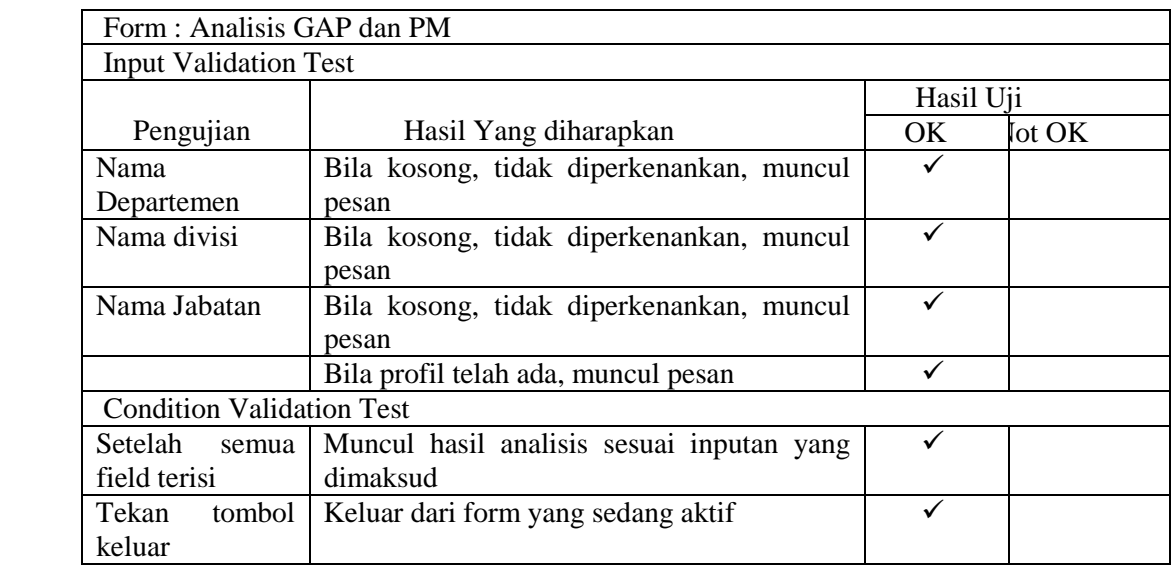

| Form : Analisis GAP dan PM       |                                             |              |           |
|----------------------------------|---------------------------------------------|--------------|-----------|
| <b>Condition Validation Test</b> |                                             |              |           |
|                                  |                                             |              | Hasil Uji |
| Pengujian                        | Hasil Yang diharapkan                       | OK.          | Not OK    |
| Setelah -<br>semua               | Muncul hasil analisis sesuai inputan yang   |              |           |
| field terisi                     | dimaksud                                    |              |           |
| Tekan<br>tombol                  | Keluar dari form yang sedang aktif          |              |           |
| keluar                           |                                             |              |           |
| Tampilan grafik                  | Tampilan grafik dapat dilihat dari beberapa | ✓            |           |
|                                  | sudut                                       |              |           |
|                                  | Grafik untuk kandidat lima besar            |              |           |
| Hasil<br>proses                  | Semua calon terpilih tampil secara urut     |              |           |
| analisis                         | berdasarkan nilai yang tertinggi            |              |           |
| Tekan<br>tombol                  | Keluar dari form yang sedang aktif          | $\checkmark$ |           |
| keluar                           |                                             |              |           |

Tabel 4.9 Daftar Evaluasi Form Analisis GAP dan Profil Matching (lanjutan)

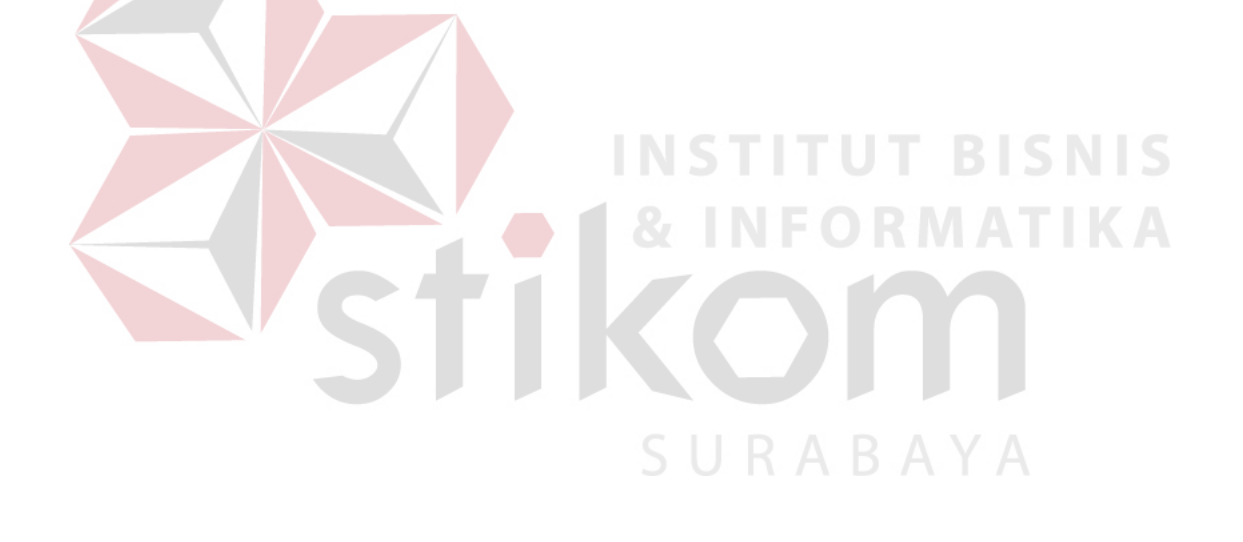